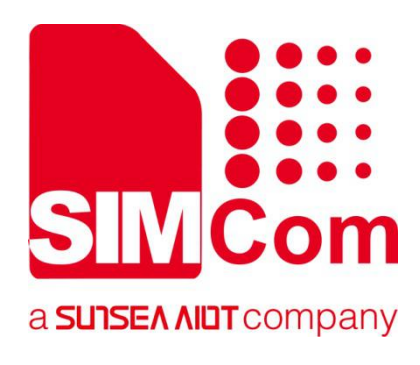

# **SIM7070\_SIM7080\_SIM7090 Series\_Linux \_Application Note**

**LPWA Module**

**SIMCom Wireless Solutions Limited**

Building B, SIM Technology Building, No.633, Jinzhong Road Changning District, Shanghai P.R. China Tel: 86-21-31575100 support@simcom.com www.simcom.com

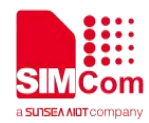

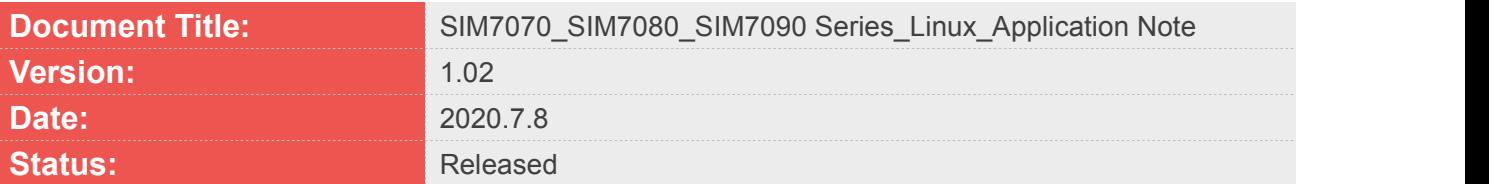

### **GENERAL NOTES**

SIMCOM OFFERS THIS INFORMATION AS A SERVICE TO ITS CUSTOMERS. TO SUPPORT APPLICATION AND ENGINEERING EFFORTS THAT USE THE PRODUCTS DESIGNED BY SIMCOM. THE INFORMATION PROVIDED IS BASED UPON REQUIREMENTS SPECIFICALLY PROVIDED TO SIMCOM BY THE CUSTOMERS. SIMCOM HAS NOT UNDERTAKEN ANY INDEPENDENT SEARCH FOR ADDITIONAL RELEVANT INFORMATION, INCLUDING ANY INFORMATION THAT MAY BE IN THE CUSTOMER'S POSSESSION. FURTHERMORE, SYSTEM VALIDATION OF THIS PRODUCT DESIGNED BY SIMCOM WITHIN A LARGER ELECTRONIC SYSTEM REMAINS THE RESPONSIBILITY OF THE CUSTOMER OR THE CUSTOMER'S SYSTEM INTEGRATOR. ALL SPECIFICATIONS SUPPLIED HEREIN ARE SUBJECT TO CHANGE.

### **COPYRIGHT**

THIS DOCUMENT CONTAINS PROPRIETARY TECHNICAL INFORMATION WHICH IS THE PROPERTY OF SIMCOM WIRELESS SOLUTIONS LIMITED COPYING, TO OTHERS AND USING THIS DOCUMENT, ARE FORBIDDEN WITHOUT EXPRESS AUTHORITY BY SIMCOM. OFFENDERS ARE LIABLE TO THE PAYMENT OF INDEMNIFICATIONS. ALL RIGHTS RESERVED BY SIMCOM IN THE PROPRIETARY TECHNICAL INFORMATION , INCLUDING BUT NOT LIMITED TO REGISTRATION GRANTING OF A PATENT , A UTILITY MODEL OR DESIGN. ALL SPECIFICATION SUPPLIED HEREIN ARE SUBJECT TO CHANGE WITHOUT NOTICE AT ANY TIME.

### **SIMCom Wireless Solutions Limited**

Building B, SIM Technology Building, No.633 Jinzhong Road, Changning District, Shanghai P.R. China Tel: +86 21 31575100

Email: [simcom@simcom.com](mailto:simcom@simcom.com)

### **For more information, please visit:**

<https://www.simcom.com/download/list-863-en.html>

**For technical support, or to report documentation errors, please visit:** https://www.simcom.com/ask/ or email to: [support@simcom.com](mailto:support@simcom.com)

*Copyright © 2020 SIMCom Wireless Solutions Limited All Rights Reserved.*

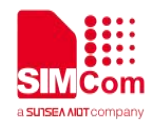

# <span id="page-2-0"></span>**About Document**

### <span id="page-2-1"></span>**Version History**

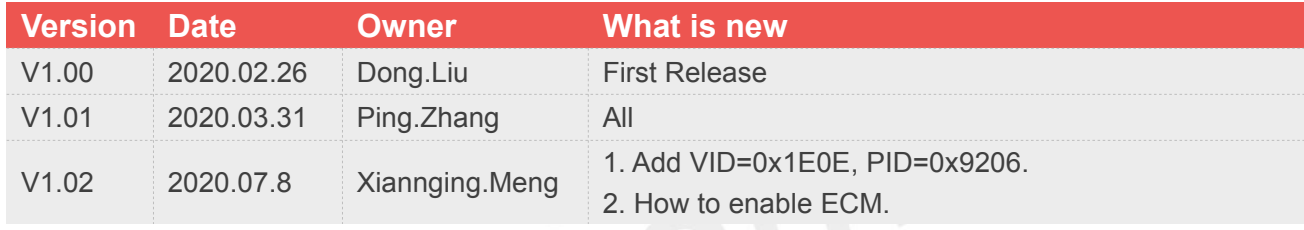

### <span id="page-2-2"></span>**Scope**

### **This document applies to the following products**

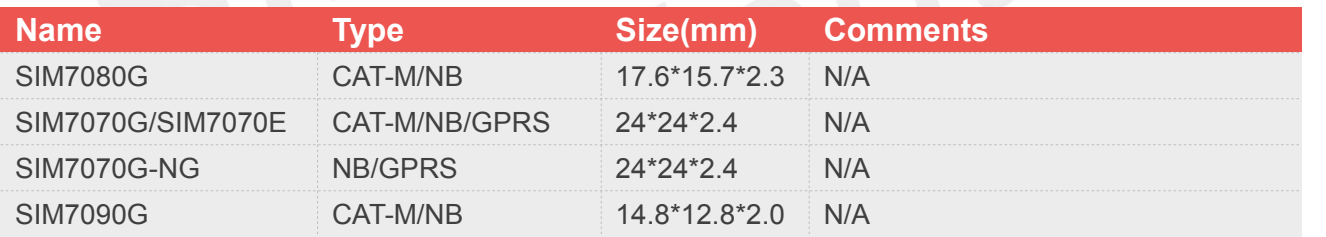

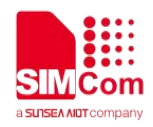

# <span id="page-3-0"></span>**Contents**

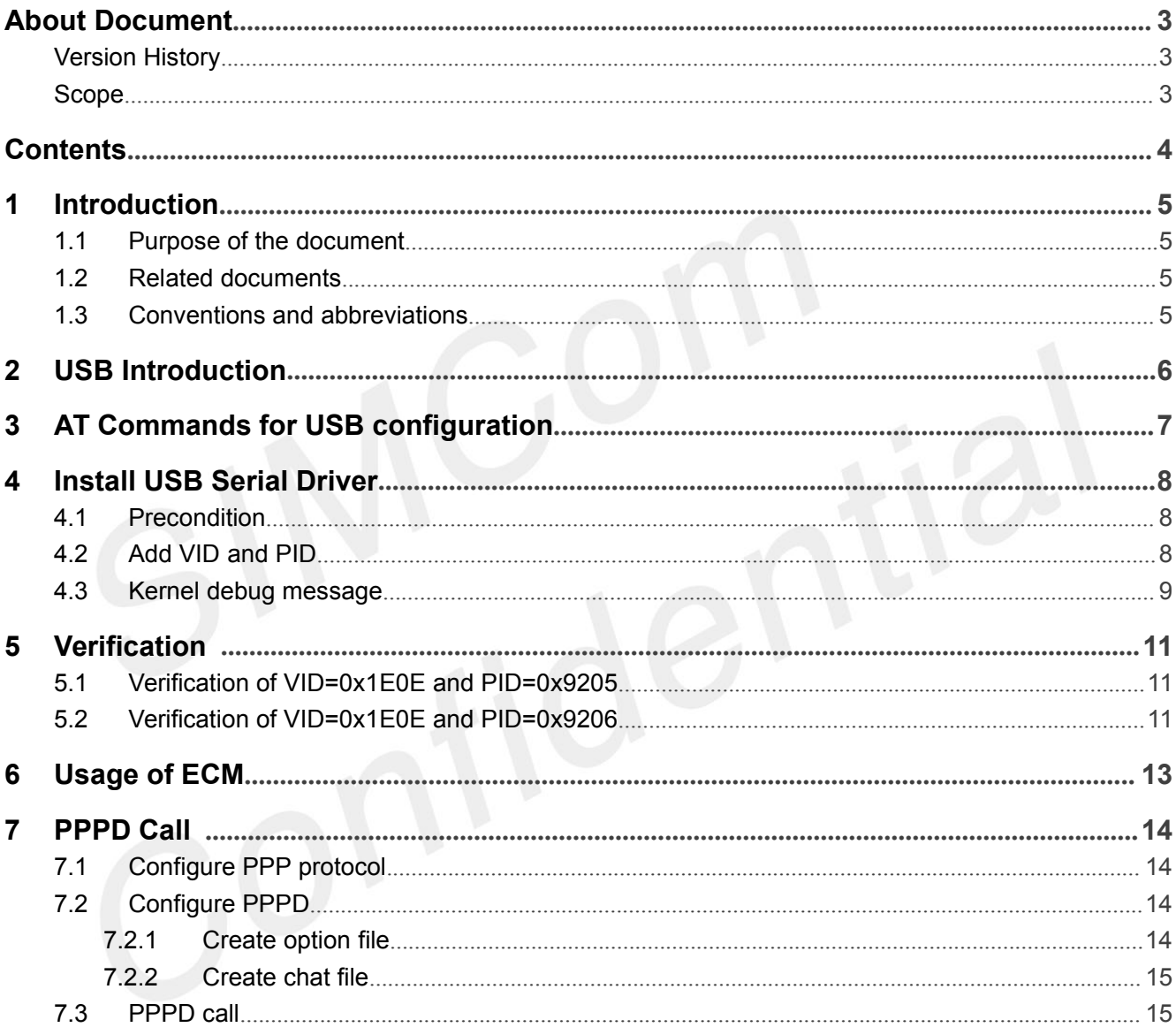

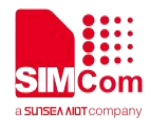

# <span id="page-4-0"></span>**1 Introduction**

### <span id="page-4-1"></span>**1.1Purpose of the document**

This document will introduce how to install USB driver on Linux and how to run PPP application on SIM7070\7080\7090 series of module. Developers could understand and develop application quickly and efficiently based on this document.

Developers could understand and develop application quickly and efficiently based on this document.

### <span id="page-4-2"></span>**1.2Related documents**

[1] SIM7070\_SIM7080\_SIM7090 Series\_AT Command Manual

### <span id="page-4-3"></span>**1.3Conventions and abbreviations**

In this document, the GSM engines are referred to as following term:

- ME (Mobile Equipment);
- MS (Mobile Station);
- TA (Terminal Adapter);
- DCE (Data Communication Equipment) or facsimile DCE (FAX modem, FAX board);

In application, controlling device controls the GSM engine by sending AT Command via its serial interface. The controlling device at the other end of the serial line is referred to as following term:

- **•** TE (Terminal Equipment);
- DTE (Data Terminal Equipment) or plainly "the application" which is running on an embedded system;

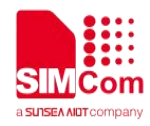

# <span id="page-5-0"></span>**2 USB Introduction**

The USB (Universal Serial BUS) protocol states that all USB devices have a VID (Vendor ID) and a PID (Product ID). The VID is applied by the supplier to the USB-IF (Implementers Forum, Applicant Forum). The VID of each supplieris unique and the PID is at the discretion of the supplier. The host uses VID and PID to identify different USB devices. Depending on them (and the version number of the device), the corresponding driver can be loaded or installed on the device. Both VID and PID are two bytes in length.

For SIM7070/SIM7080/SIM7090 series of module, there are two types of VID and PID. One is VID=0x1E0E, and PID=0x9205 and another is VID=0x1E0E, and PID=0x9206. The two types can be switched by AT+CUSBSELNV. If AT+CUSBSELNV=1, VID=0x1E0E, and PID=0x9205. If AT+CUSBSELNV=86, VID=0x1E0E, and PID=0x9206. The default is VID=0x1E0E, and PID=0x9206.

As an USB device, SIM7070/SIM7080/SIM7090 USB is enumerated as listed below when VID=0x1E0E, and PID=0x9205.

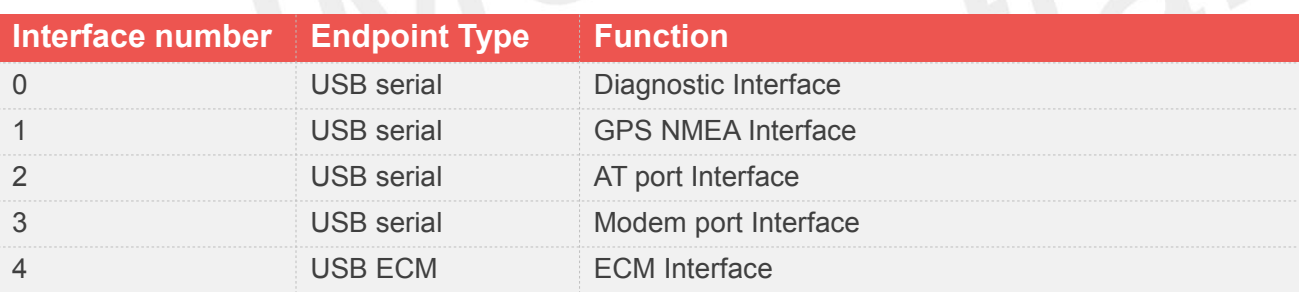

As an USB device, SIM7070/SIM7080/SIM7090 USB is enumerated as listed below when VID=0x1E0E, and PID=0x9206.

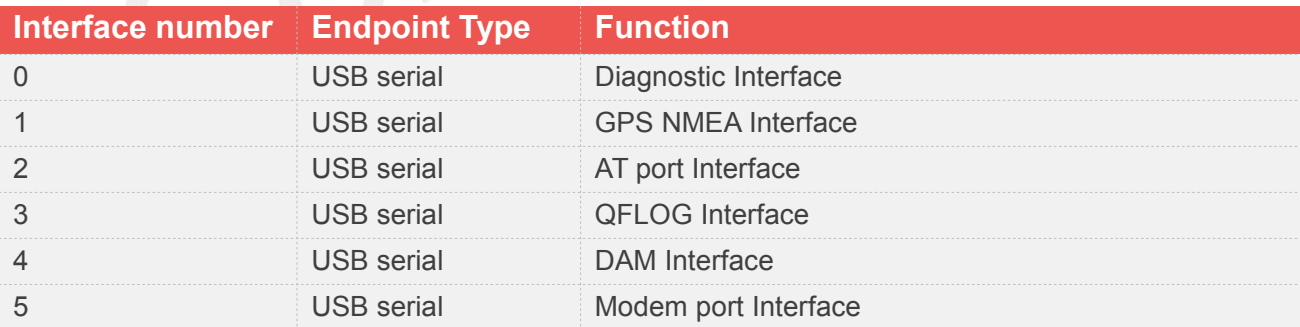

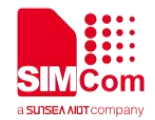

# <span id="page-6-0"></span>**3 AT Commands for USB configuration**

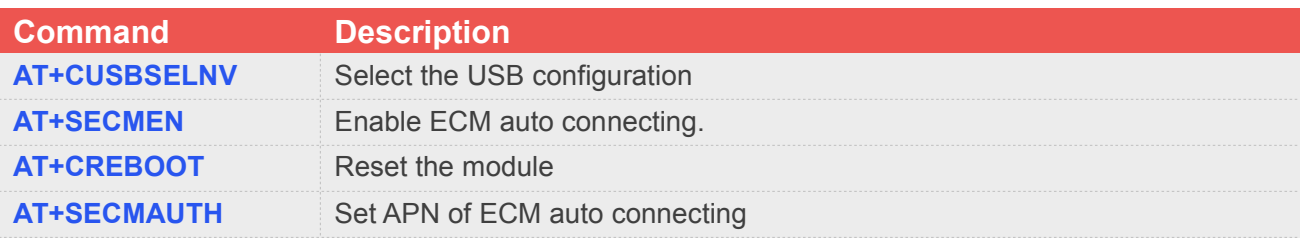

For detail information, please refer to "SIM7070\_SIM7080\_SIM7090 Series\_AT Command Manual".

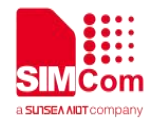

# <span id="page-7-0"></span>**4 Install USB Serial Driver**

Before install USB driver, please make sure module has been powered up and connected with Linux, developer can check the hardware connection by *lsusb* or *dmesg* log.

### <span id="page-7-1"></span>**4.1Precondition**

Configure Linux kernel as following to support USB serial features.

*CONFIG\_USB\_SERIAL=y CONFIG\_USB\_SERIAL\_OPTION=y*

### <span id="page-7-2"></span>**4.2Add VID and PID**

Find and modify source code file *option.c* in kernel. (Usually, it is located in the path:*drivers/usb/serial/option.c*)

```
If kernel version is V3.2 or newer
#define SIMCOM_SIM7080_VID 0x1E0E
/*If you want to use VID=0x1E0E, and PID=0x9205.*/
#define SIMCOM_SIM7080_PID 0x9205
/*If you want to use VID=0x1E0E, and PID=0x9206.*/
#define SIMCOM_SIM7080_PID 0x9206
```

```
static const struct option_blacklist_info simcom_SIM7080_blacklist = {
  };
  Add into option_ids list … …
  { USB_DEVICE(SIMCOM_SIM7080_VID, SIMCOM_SIM7080_PID),
  .driver_info = (kernel_ulong_t)& simcom_SIM7080_blacklist t
  },… …
If kernel version is below V3.2
```

```
#define SIMCOM_SIM7080_VID 0x1E0E
/* If you want to use VID=0x1E0E, and PID=0x9205.*/
#define SIMCOM_SIM7080_PID 0x9205
```
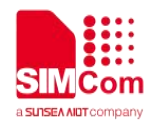

```
/*If you want to use VID=0x1E0E, and PID=0x9206.*/
#define SIMCOM_SIM7080_PID 0x9206
   Add into option_ids list
    static const struct usb_device_id option_ids[] = {{ USB_DEVICE(SIMCOM_SIM7080_VID, SIMCOM_SIM7080_PID) }, };
    static int option_probe(struct usb_serial *serial,
    const struct usb_device_id *id) {
    ......
    if (serial->dev->descriptor.idVendor == SIMCOM_SIM7080_VID &&
         serial->dev->descriptor.idProduct == SIMCOM_SIM7080_PID)
    return -ENODEV;
    ...... }
```
### <span id="page-8-0"></span>**4.3Kernel debug message**

If USB serial driver is installed successfully, kernel will print below message automatically after module was re-started. And from this message, we could confirm if *dev/ttyUSB#* was enumerated successfully or not.

```
When VID=0x1E0E, and PID=0x9205, the kernel debug message is as following:
cdc_ether 1-2:1.4 eth1: register 'cdc_ether' at usb-0000:00:14.0-2, CDC Ethernet Device, 00:a0:c6:cf:2a:f0
 ... option 1-2:1.0: GSM modem (1-port) converter detected
usb 1-2: GSM modem (1-port) converter now attached to ttyUSB0
option 1-2:1.1: GSM modem (1-port) converter detected
usb 1-2: GSM modem (1-port) converter now attached to ttyUSB1
option 1-2:1.2: GSM modem (1-port) converter detected
usb 1-2: GSM modem (1-port) converter now attached to ttyUSB2
option 1-2:1.3: GSM modem (1-port) converter detected
usb 1-2: GSM modem (1-port) converter now attached to ttyUSB3
When VID=0x1E0E, and PID=0x9206, the kernel debug message is as following:
usbserial: USB Serial support registered for GSM modem (1-port)
```
*option 1-1:1.0: GSM modem (1-port) converter detected usb 1-1: GSM modem (1-port) converter now attached to ttyUSB0 option 1-1:1.1: GSM modem (1-port) converter detected usb 1-1: GSM modem (1-port) converter now attached to ttyUSB1*

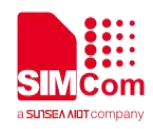

*option 1-1:1.2: GSM modem (1-port) converter detected usb 1-1: GSM modem (1-port) converter now attached to ttyUSB2 option 1-1:1.3: GSM modem (1-port) converter detected usb 1-1: GSM modem (1-port) converter now attached to ttyUSB3 option 1-1:1.4: GSM modem (1-port) converter detected usb 1-1: GSM modem (1-port) converter now attached to ttyUSB4 option 1-1:1.5: GSM modem (1-port) converter detected usb 1-1: GSM modem (1-port) converter now attached to ttyUSB5*

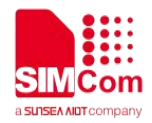

<span id="page-10-0"></span>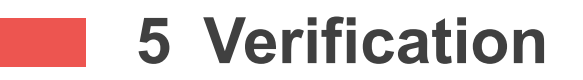

### <span id="page-10-1"></span>**5.1Verification of VID=0x1E0E and PID=0x9205**

Now developer can verify if driver has been installed, when VID=0x1E0E, and PID=0x9205.

- 1) Connect physical USB interface of module and power on it.
- 2) Open Linux terminal and type the shell command "**dmesg"** to view kernel print information.

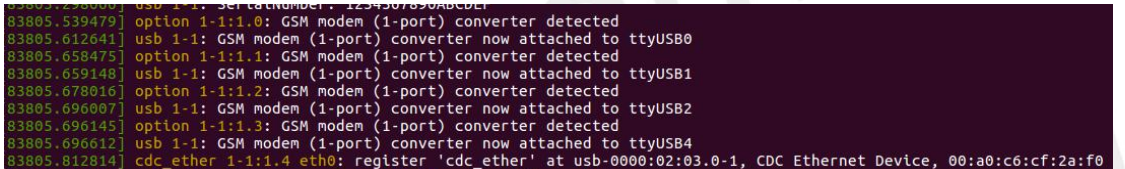

3) List the ttyUSBx devices by "**ls -l /dev/ttyUSB\***".

The following files have been created in the /dev/ directory.

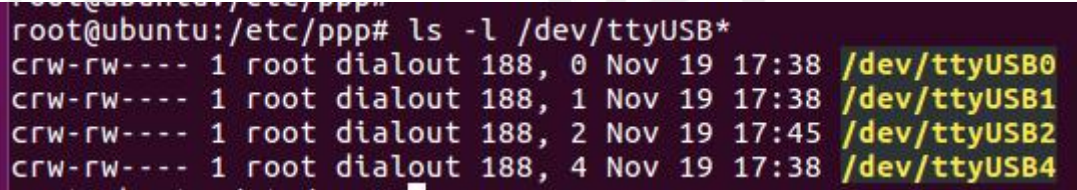

This information indicates device driver is installed successfully and the module was recognized by the PC device.

### <span id="page-10-2"></span>**5.2Verification of VID=0x1E0E and PID=0x9206**

Now developer can verify if driver has been installed, when VID=0x1E0E, and PID=0x9206.

- 1) Connect physical USB interface of module and power on it.
- 2) Open Linux terminal and type the shell command "**dmesg"** to view kernel print information.

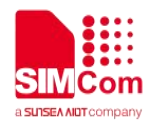

usbcore: registered new interface driver option usbserial: USB Serial support registered for GSM modem (1-port) option 1-1:1.0: GSM modem (1-port) converter detected usb 1-1: GSM modem (1-port) converter now attached to ttyUSB0 option 1-1:1.1: GSM modem (1-port) converter detected usb 1-1: GSM modem (1-port) converter now attached to ttyUSB1 option 1-1:1.2: GSM modem (1-port) converter detected usb 1-1: GSM modem (1-port) converter now attached to ttyUSB2 option 1-1:1.3: GSM modem (1-port) converter detected usb 1-1: GSM modem (1-port) converter now attached to ttyUSB3 option 1-1:1.4: GSM modem (1-port) converter detected usb 1-1: GSM modem (1-port) converter now attached to ttyUSB4 option 1-1:1.5: GSM modem (1-port) converter detected usb 1-1: GSM modem (1-port) converter now attached to ttyUSB5

3) List the ttyUSBx devices by "**ls -l /dev/ttyUSB\***".

The following files have been created in the /dev/ directory.

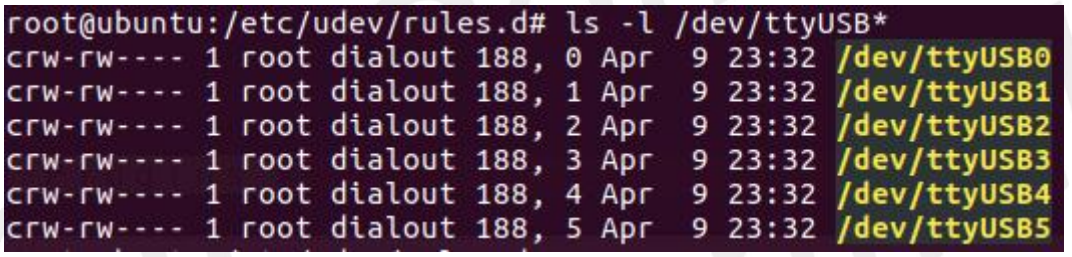

This information indicates device driver is installed successfully and the module was recognized by the PC device.

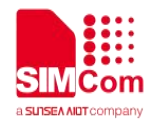

### <span id="page-12-0"></span>**6 Usage of ECM**

The MDM9205 only supports ECM. When ECM is used, VID should be 0x1E0E and PID should be 0x9205.<br>The following way is to enable ECM.

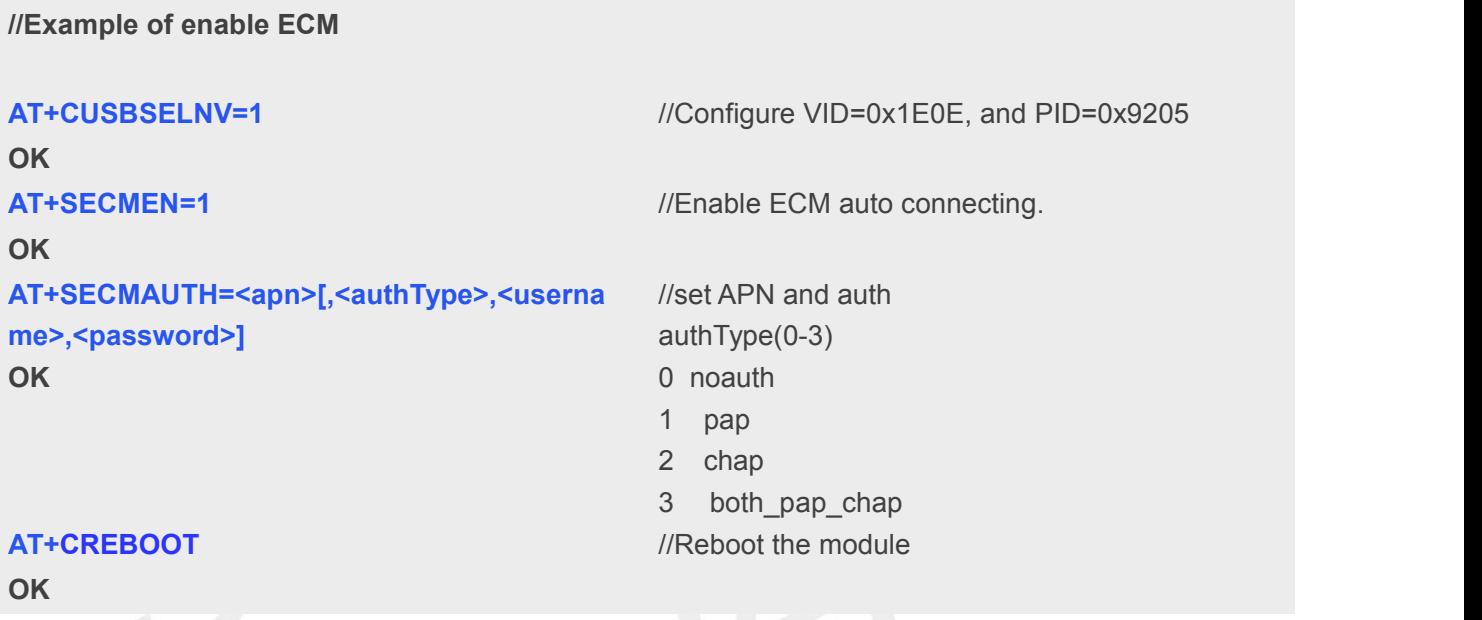

After setting the AT command and waiting for the module registering the network, you can use ping to check the connection.

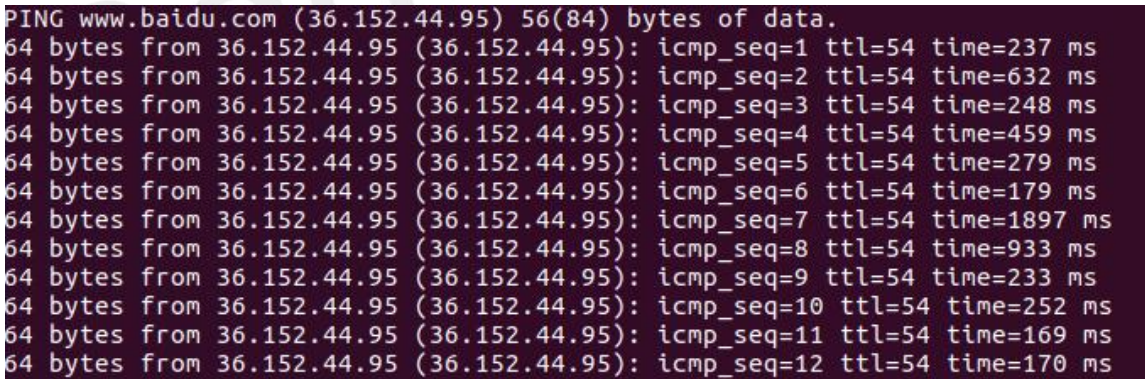

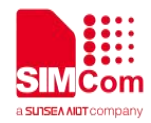

<span id="page-13-0"></span>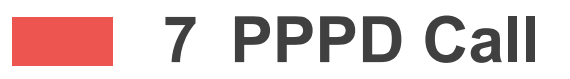

### <span id="page-13-1"></span>**7.1Configure PPP protocol**

Since PPP dialing requires the chat and PPPD command, you need to download the PPP protocol. Confirm that the following files already exist in Linux file system. If not, you need to apt-get install PPP.

/etc/ppp/chap-secrets /etc/ppp/pap-secrets /etc/ppp/ip-up /etc/ppp/ip-down /etc/ppp/peer/

### <span id="page-13-2"></span>**7.2Configure PPPD**

Create 2 files under the file system /etc/ppp directory as follows: sim7080option and sim7080-chat.dat

### <span id="page-13-3"></span>**7.2.1 Create option file**

Create the new file for PPPD tty option **/etc/ppp/peer/sim7080option**. **/dev/ttyUSB3** will be changeable according your module ports.

The sim7080option file contents are as follows: #/etc/ppp/peers/ sim7080option # This is pppd script for China Mobile, used SIMCOM Module /dev/ttyUSB3 #/dev/pts/11 115200 nocrtscts noauth connect '/usr/sbin/chat -v -s -f /etc/ppp/sim7080-chat.dat' disconnect '/usr/sbin/chat -e -v"" +++ath' debug ipcp-accept-local

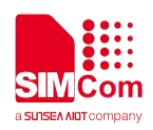

ipcp-accept-remote usepeerdns defaultroute lcp-echo-failure 3 lcp-echo-interval 2 #asyncmap ffffffff #idle 480

### <span id="page-14-0"></span>**7.2.2 Create chat file**

Create the chat file for PPPD chat **/etc/ppp/sim7080-chat.dat** .

The Chat program is used to establish a connection between the local PPPD and the remote PPPD program.

AT+CGDCONT sets the APN of the module, ibox.tim.it will be changeable according your modem APN. The sim7080-chat.dat file contents are as follows:

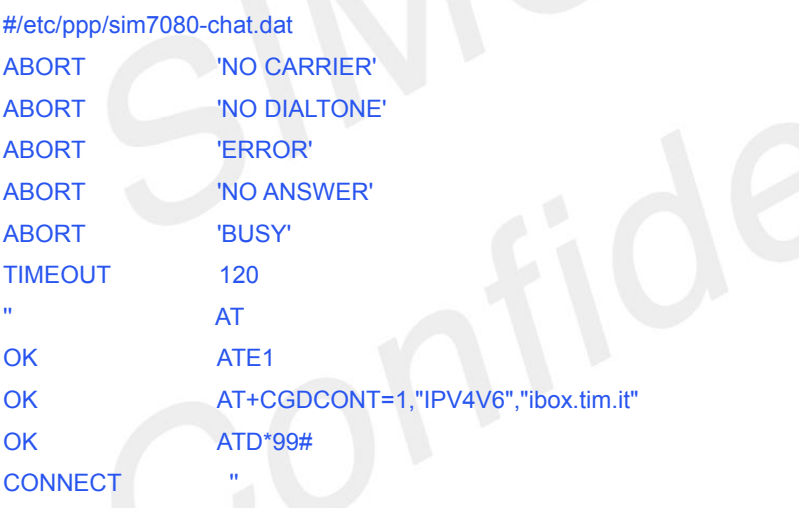

### <span id="page-14-1"></span>**7.3PPPD call**

- 1. Before dial-up, please shut down the eth0 .
- 2. Script file gives execute permission and executes with root privileges
- 3. Dial by the following command: **pppd call sim7080option**
- 4. Execution results, you can view file /tmp/ppp.log.

root@ubuntu:/# pppd call sim7080option debug logfile /tmp/ppp.log abort on (NO CARRIER) abort on (NO DIALTONE)

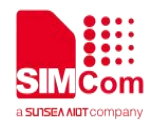

abort on (ERROR) abort on (NO ANSWER) abort on (BUSY) timeout set to 120 seconds send (AT<sup>^</sup>M) expect (OK) ^M OK **OK** *CONTEXT CONTEXT CONTEXT CONTEXT CONTEXT CONTEXT CONTEXT CONTEXT CONTEXT CONTEXT CONTEXT CONTEXT CONTEXT CONTEXT CONTEXT CONTEXT CONTEXT CONTEXT CONTEXT CONTEXT CONTEXT CONTEXT CONTEXT CONTEXT CONTEXT CONTEXT CONT* -- got it send (ATE1<sup>^M</sup>) expect (OK) ^M ^M OK **OK** *CONTEXT CONTEXT CONTEXT CONTEXT CONTEXT CONTEXT CONTEXT CONTEXT CONTEXT CONTEXT CONTEXT CONTEXT CONTEXT CONTEXT CONTEXT CONTEXT CONTEXT CONTEXT CONTEXT CONTEXT CONTEXT CONTEXT CONTEXT CONTEXT CONTEXT CONTEXT CONT* -- got it send (AT+CGDCONT=1,"IPV4V6","ibox.tim.it"^M) expect (OK) **AM** *M M* AT+CGDCONT=1,"IPV4V6","ibox.tim.it"^M^M OK **OK** -- got it send (ATD\*99#^M) expect (CONNECT) ^M ATD\*99#^M^M **CONNECT** -- got it send (<sup>^</sup>M) Script /usr/sbin/chat -v -s -f /etc/ppp/sim7000-chat.dat finished (pid 12254), status = 0x0

Serial connection established. using channel 5 Using interface ppp0 Connect: ppp0 <--> /dev/ttyUSB4 sent [LCP ConfReq id=0x1 <asyncmap 0x0> <magic 0xfa37b19e> <pcomp> <accomp>] rcvd [LCP ConfReq id=0x0 <asyncmap 0x0> <auth chap MD5> <magic 0xc5bc7416> <pcomp> <accomp>] sent [LCP ConfNak id=0x0 <auth pap>] rcvd [LCP ConfAck id=0x1 <asyncmap 0x0> <magic 0xfa37b19e> <pcomp> <accomp>] rcvd [LCP ConfReq id=0x1 <asyncmap 0x0> <auth pap> <magic 0xc5bc7416> <pcomp> <accomp>] sent [LCP ConfAck id=0x1 <asyncmap 0x0> <auth pap> <magic 0xc5bc7416> <pcomp> <accomp>] sent [LCP EchoReq id=0x0 magic=0xfa37b19e] sent [PAP AuthReq id=0x1 user="ubuntu" password=<hidden>] rcvd [LCP DiscReq id=0x2 magic=0xc5bc7416]

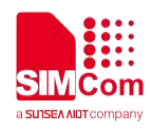

rcvd [LCP EchoRep id=0x0 magic=0xc5bc7416 fa 37 b1 9e] rcvd [PAP AuthAck id=0x1 ""] PAP authentication succeeded sent [CCP ConfReq id=0x1 <deflate 15> <deflate(old#) 15> <br/>bsd v1 15>] sent [IPCP ConfReq id=0x1 <compress VJ 0f 01> <addr 0.0.0.0> <ms-dns1 0.0.0.0> <ms-dns2 0.0.0.0>] rcvd [LCP ProtRej id=0x3 80 fd 01 01 00 0f 1a 04 78 00 18 04 78 00 15 03 2f] Protocol-Reject for 'Compression Control Protocol' (0x80fd) received sent [IPCP ConfReq id=0x1 <compress VJ 0f 01> <addr 0.0.0.0> <ms-dns1 0.0.0.0> <ms-dns2 0.0.0.0>] rcvd [IPCP ConfReq id=0x0] sent [IPCP ConfNak id=0x0 <addr 0.0.0.0>] rcvd [IPCP ConfRej id=0x1 <compress VJ 0f 01>] sent [IPCP ConfReq id=0x2 <addr 0.0.0.0> <ms-dns1 0.0.0.0> <ms-dns2 0.0.0.0>] rcvd [IPCP ConfReq id=0x1] sent [IPCP ConfAck id=0x1] rcvd [IPCP ConfNak id=0x2 <addr 100.70.197.238> <ms-dns1 211.136.17.107> <ms-dns2 211.136.20.203>] sent [IPCP ConfReq id=0x3 <addr 100.70.197.238> <ms-dns1 211.136.17.107> <ms-dns2 211.136.20.203>] rcvd [IPCP ConfAck id=0x3 <addr 100.70.197.238> <ms-dns1 211.136.17.107> <ms-dns2 211.136.20.203>] Could not determine remote IP address: defaulting to 10.64.64.64 not replacing default route to ens33 [172.21.254.254] local IP address 100.70.197.238 remote IP address 10.64.64.64 primary DNS address 211.136.17.107 secondary DNS address 211.136.20.203 Script /etc/ppp/ip-up started (pid 12270) Script /etc/ppp/ip-up finished (pid 12270), status = 0x0 rcvd [IPCP ConfReq id=0x2] Connect time 0.1 minutes. Sent 0 bytes, received 14 bytes. Script /etc/ppp/ip-down started (pid 12315) sent [IPCP ConfReq id=0x4 <compress VJ 0f 01> <addr 100.70.197.238> <ms-dns1 0.0.0.0> <ms-dns2 0.0.0.0>] sent [IPCP ConfNak id=0x2 <addr 0.0.0.0>] rcvd [IPCP ConfRej id=0x1 <compress VJ 0f 01>] rcvd [IPCP ConfRej id=0x4 <compress VJ 0f 01>] sent [IPCP ConfReq id=0x5 <addr 100.70.197.238> <ms-dns1 0.0.0.0> <ms-dns2 0.0.0.0>] rcvd [IPCP ConfReq id=0x3] sent [IPCP ConfAck id=0x3] rcvd [IPCP ConfNak id=0x5 <ms-dns1 211.136.17.107> <ms-dns2 211.136.20.203>] sent [IPCP ConfReq id=0x6 <addr 100.70.197.238> <ms-dns1 211.136.17.107> <ms-dns2 211.136.20.203>] rcvd [IPCP ConfAck id=0x6 <addr 100.70.197.238> <ms-dns1 211.136.17.107> <ms-dns2 211.136.20.203>] Could not determine remote IP address: defaulting to 10.64.64.64 not replacing default route to ens33 [172.21.254.254] local IP address 100.70.197.238 remote IP address 10.64.64.64 primary DNS address 211.136.17.107 secondary DNS address 211.136.20.203 Script /etc/ppp/ip-down finished (pid 12315), status = 0x0

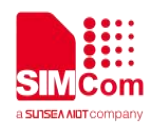

Script /etc/ppp/ip-up started (pid 12361) Script /etc/ppp/ip-up finished (pid 12361), status = 0x0 sent [LCP EchoReq id=0x1 magic=0xfa37b19e] rcvd [LCP EchoRep id=0x1 magic=0xc5bc7416 fa 37 b1 9e] sent [LCP EchoReq id=0x2 magic=0xfa37b19e] rcvd [LCP EchoRep id=0x2 magic=0xc5bc7416 fa 37 b1 9e]